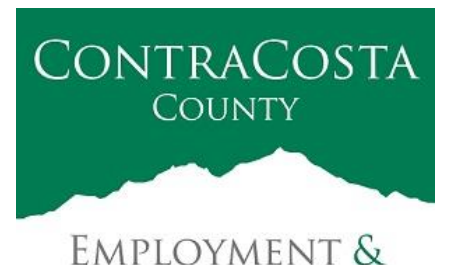

**HUMAN SERVICES** 

# **M E M O R A N D U M**

Kathy Gallagher, Director

40 Douglas Drive, Martinez, CA 94553 • (925) 608-5000 • Fax (925) 313-9748 • www.ehsd.org

To: All Staff - Less CSB (Code 2) Date: June 10, 2021

From: Ecotime Administrators

Subject: Ecotime Timesheet Due Dates for June 1 to June 15 Pay Period

Please read important timesheet due date and cutoff information below. Refer to the [Ecotime](http://ehsdhome/Personnel/Pages/Ecotime-Documents.aspx)  [Resources](http://ehsdhome/Personnel/Pages/Ecotime-Documents.aspx) Intranet page for the most current Cutoff Calendar.

#### Timesheet Due Dates for June 1 to June 15 Pay Period

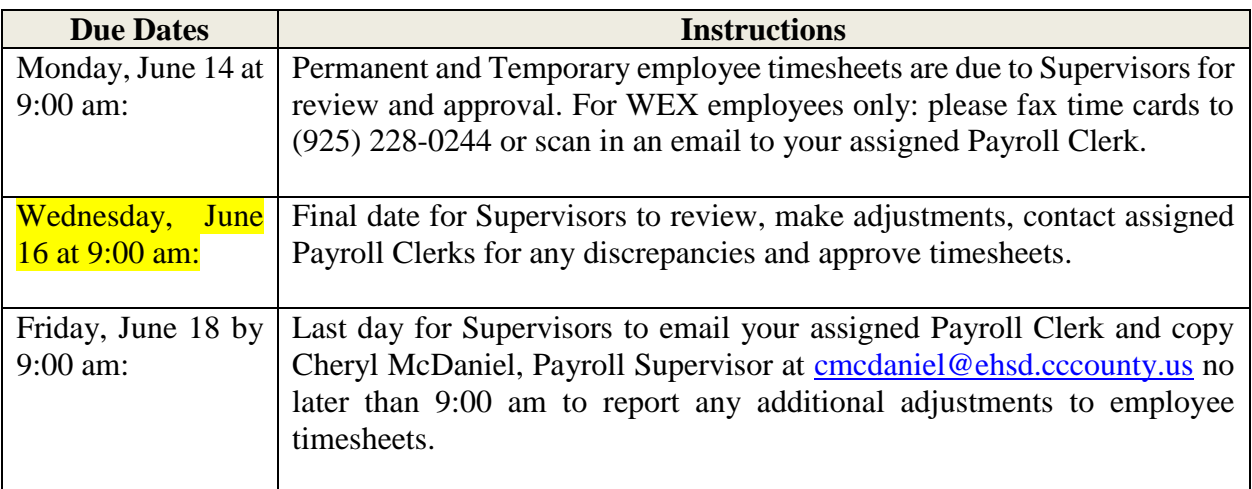

#### Important Cutoff Information

- 1. Note that time reporting received prior to the 9:00 am cutoff on **Wednesday, June 16** will be processed for the **June 25** paychecks. Items received after the 9:00 am cutoff will not be processed until the following pay period.
- 2. For all permanent employees, overtime will be paid on the paycheck on the  $10<sup>th</sup>$  of the following month. However, if the overtime occurred in the last workweek of the month payment may not be allocated until the following  $10<sup>th</sup>$  paycheck.

*Continued on next page.*

Ecotime will be locked for Payroll processing beginning **Wednesday, June 16 at 9:00 am.** Any changes or corrections after 9:00 am should be emailed directly to the assigned payroll clerk with a copy to Cheryl McDaniel, Payroll Supervisor. Please do not send corrections to the Ecotime Help inbox.

\*Please notify Payroll Staff immediately when an employee goes out on, or has returned from a leave of absence (LOA).

# Login to Ecotime

## From County connected Internet:

- 1. Use this link:<https://ehsd.ecotimebyhbs.com/> or click "Ecotime (Payroll)" from the EHSD Home Page.
- 2. Click "Ecotime Cloud Production" to enter Ecotime without using a username and password.

# From Non-County connected Internet:

- 1. Use this link: [https://ehsd.ecotimebyhbs.com/Ecotime/.](https://ehsd.ecotimebyhbs.com/Ecotime/)
- 2. Enter your 5-digit Employee ID in the Logon ID box. If you forgot your Employee ID, enter your last name in the "Help I Forgot My Login ID" box.
- 3. Enter "123" which is the default password. You will be prompted to enter a new password.

## To reset your password:

- 1. Contact the Ecotime Administrators at [ecotimehelp@ehsd.cccounty.us.](mailto:ecotimehelp@ehsd.cccounty.us)
- 2. Include the name of your supervisor and employee your 5-digit employee ID in the email.